# ® EPSON Aculaser 8500 *Guia de Consulta Rápida*

## Painel de Controlo

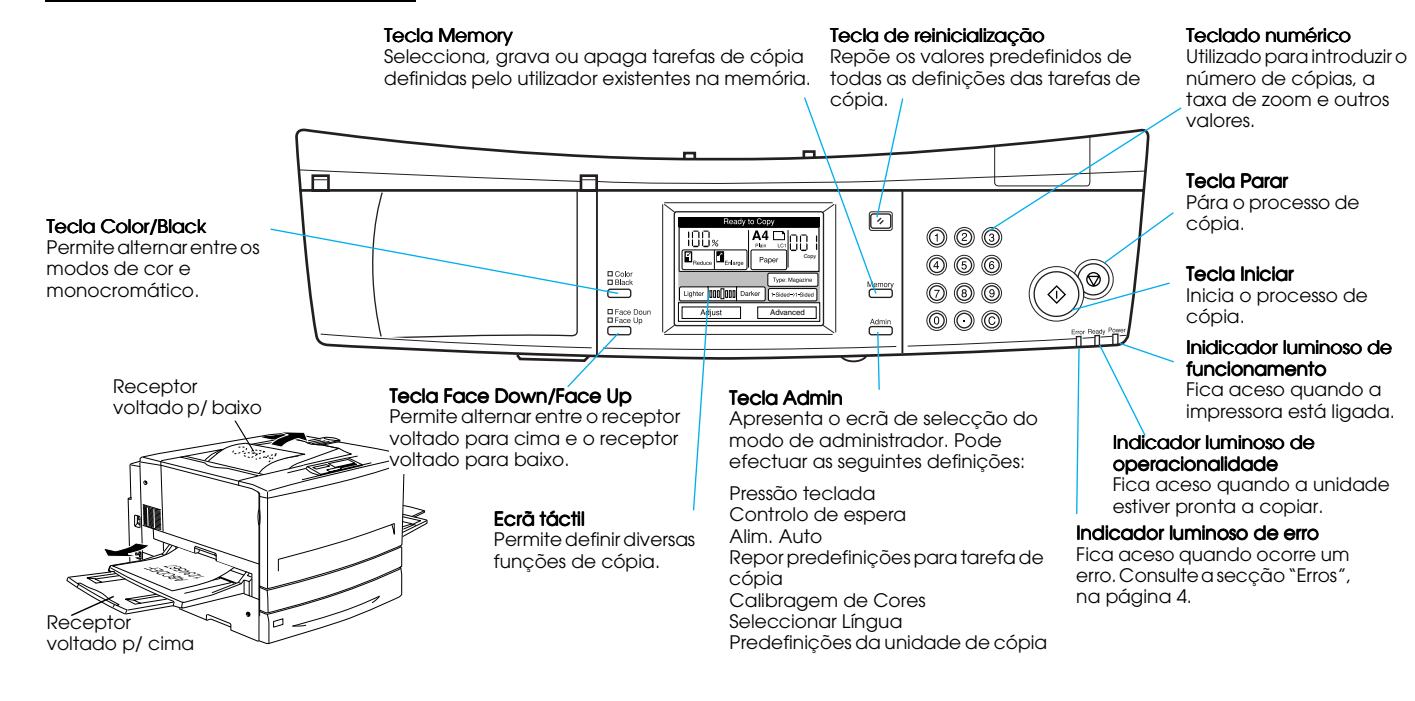

### **Funções Painel Táctil**

Quando a estação de cópia está pronta para iniciar o processo de cópia, aparece o seguinte ecrã:

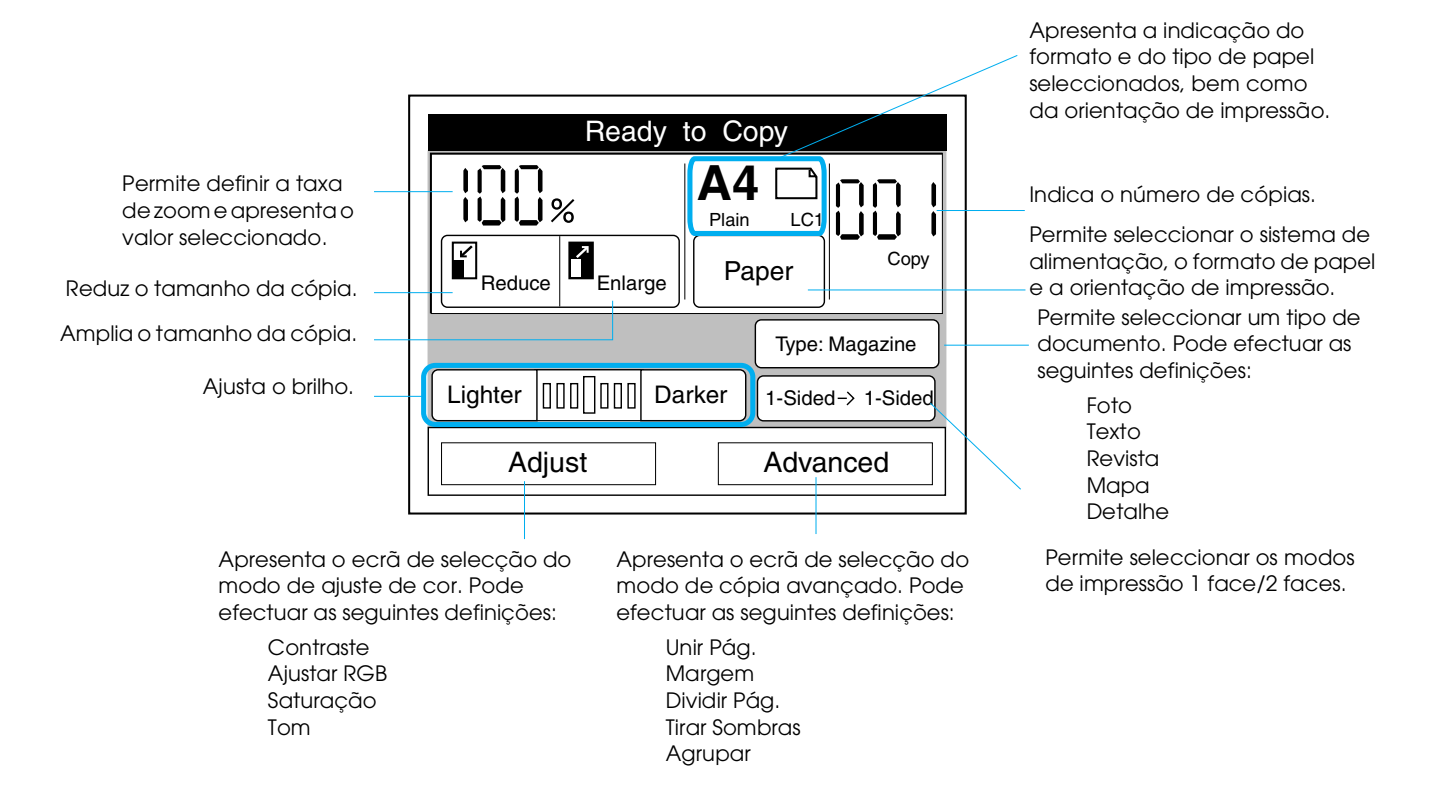

## Orientação e Sistema de Alimentação

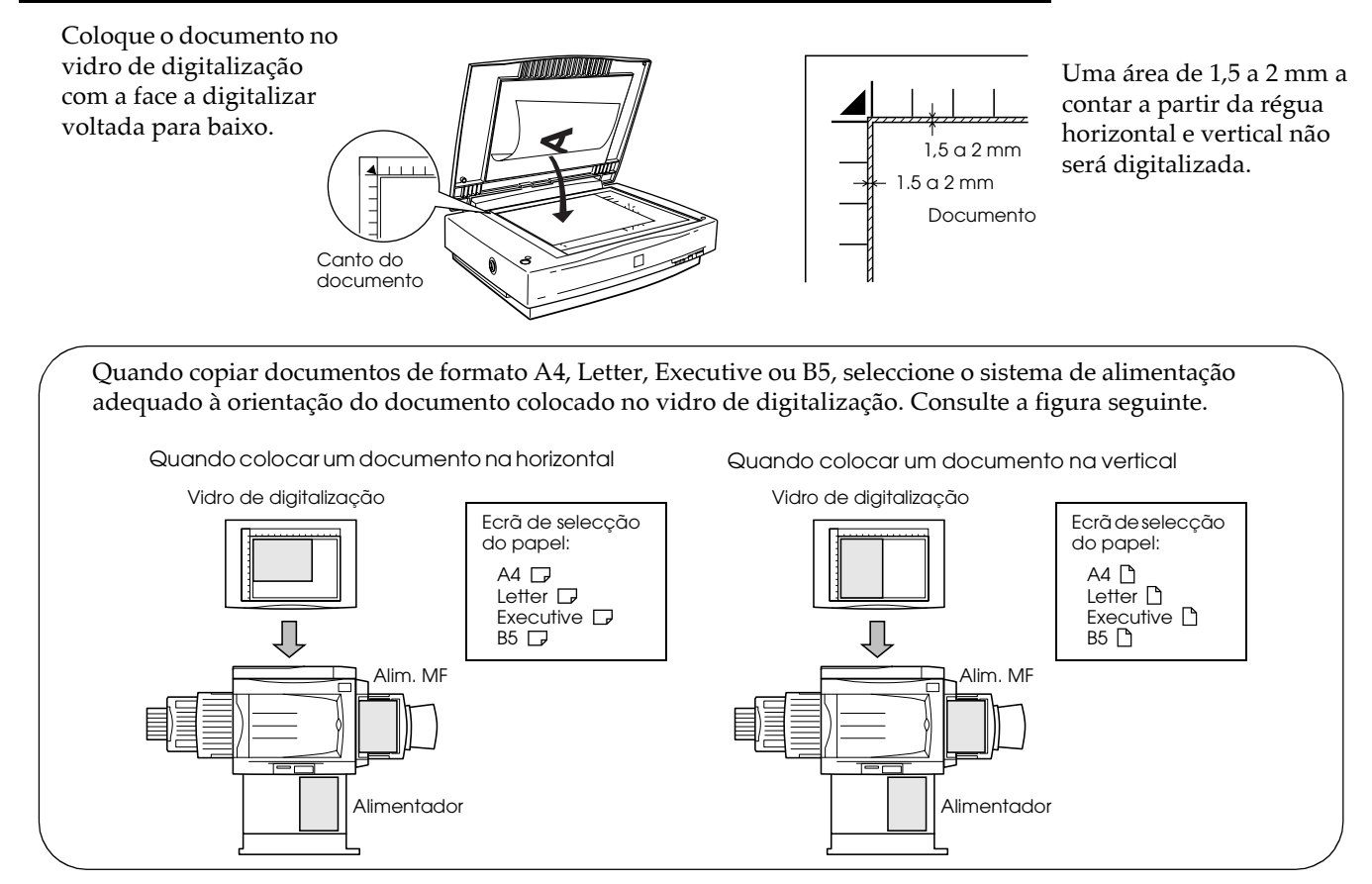

<span id="page-3-0"></span>Erros

Quando ocorrer um erro na estação de cópia, aparecerão no ecrã táctil as mensagens de erro apresentadas em seguida.

#### Erros do sistema de cópia entrante en el establecer en el establecer en el establecer en el establecer en el e

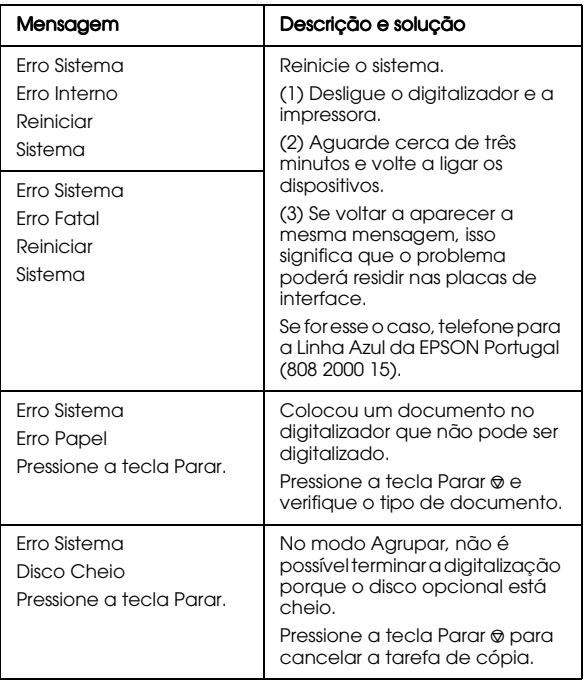

As mensagens de erro da impressora são apresentadas no ecrã táctil da estação de cópia e no visor LCD da impressora. Quando ocorrer um erro, consulte o Capítulo 7 do Guia do Utilizador da AcuLaser C8500 e execute as operações aí descritas para solucionar o problema.

#### Erros de digitalização e calibragem

Quando ocorrerem erros de digitalização ou calibragem, consulte o Capítulo 7 do Guia do Utilizador da AcuLaser C8500.